# **«Матрицы товаров»**

*Справочник предназначен для формирования списка номенклатуры с учетом рейтингов, которые учитываются при подборе товаров в МУ. Матрица товаров позволяет информировать пользователя о рейтингах товаров в зависимости от категории партнера или контрагента.*

Рейтинг — это гибкая характеристика товара, зависящая от категории партнера или контрагента.

Чтобы открыть справочник, перейдите на вкладку **«Агент Плюс Справочная информация»** группа **«Номенклатура Матрицы товаров».**

#### **Разделы**

- [Создание матрицы товаров](#page-0-0)
	- [Номенклатура](#page-1-0)
	- [Агенты](#page-2-0)

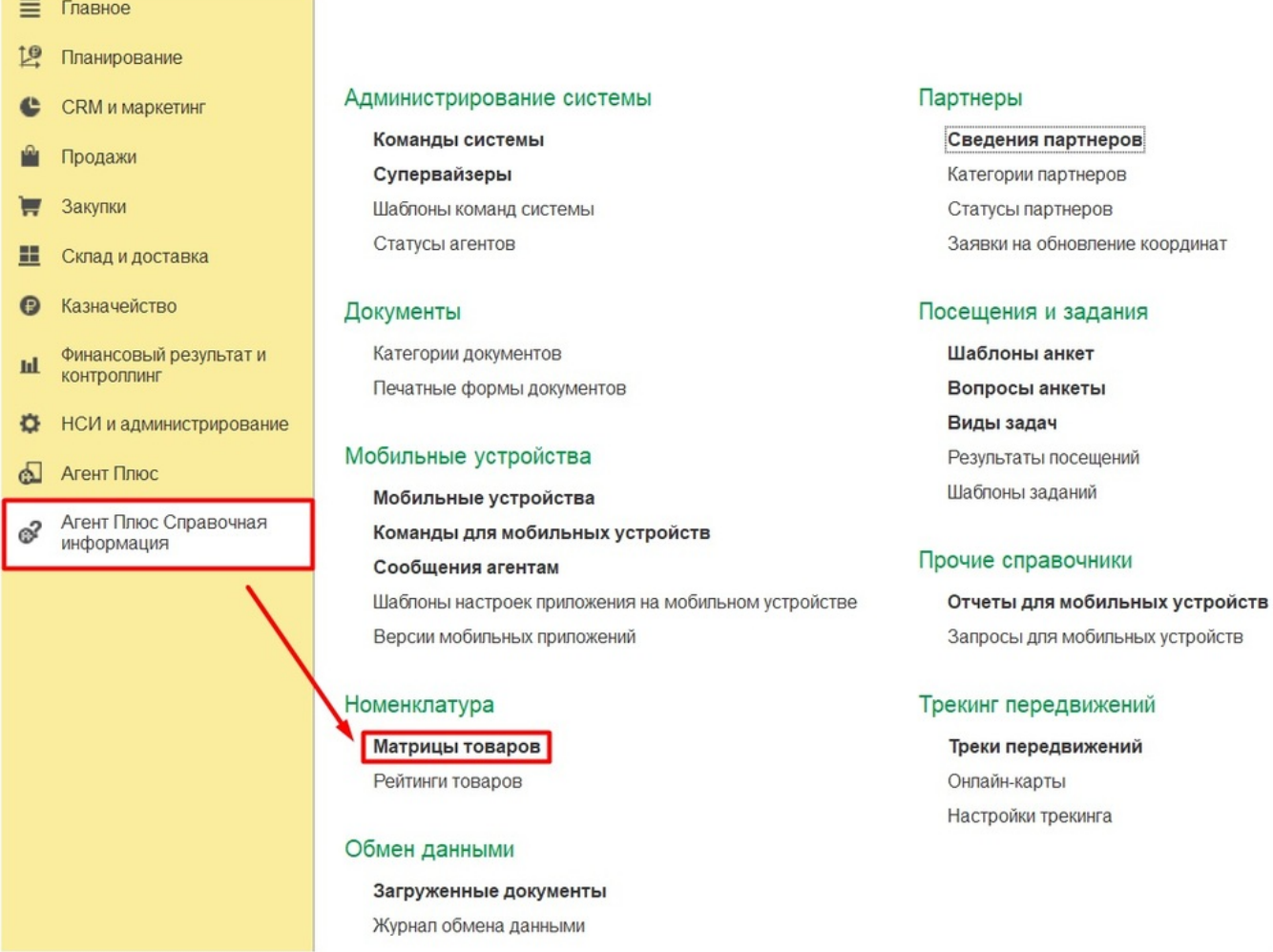

## <span id="page-0-0"></span>Создание матрицы товаров

В открывшемся окне со списком элементов справочника нажмите на кнопку **«Создать»** . В результате откроется форма создания новой матрицы.

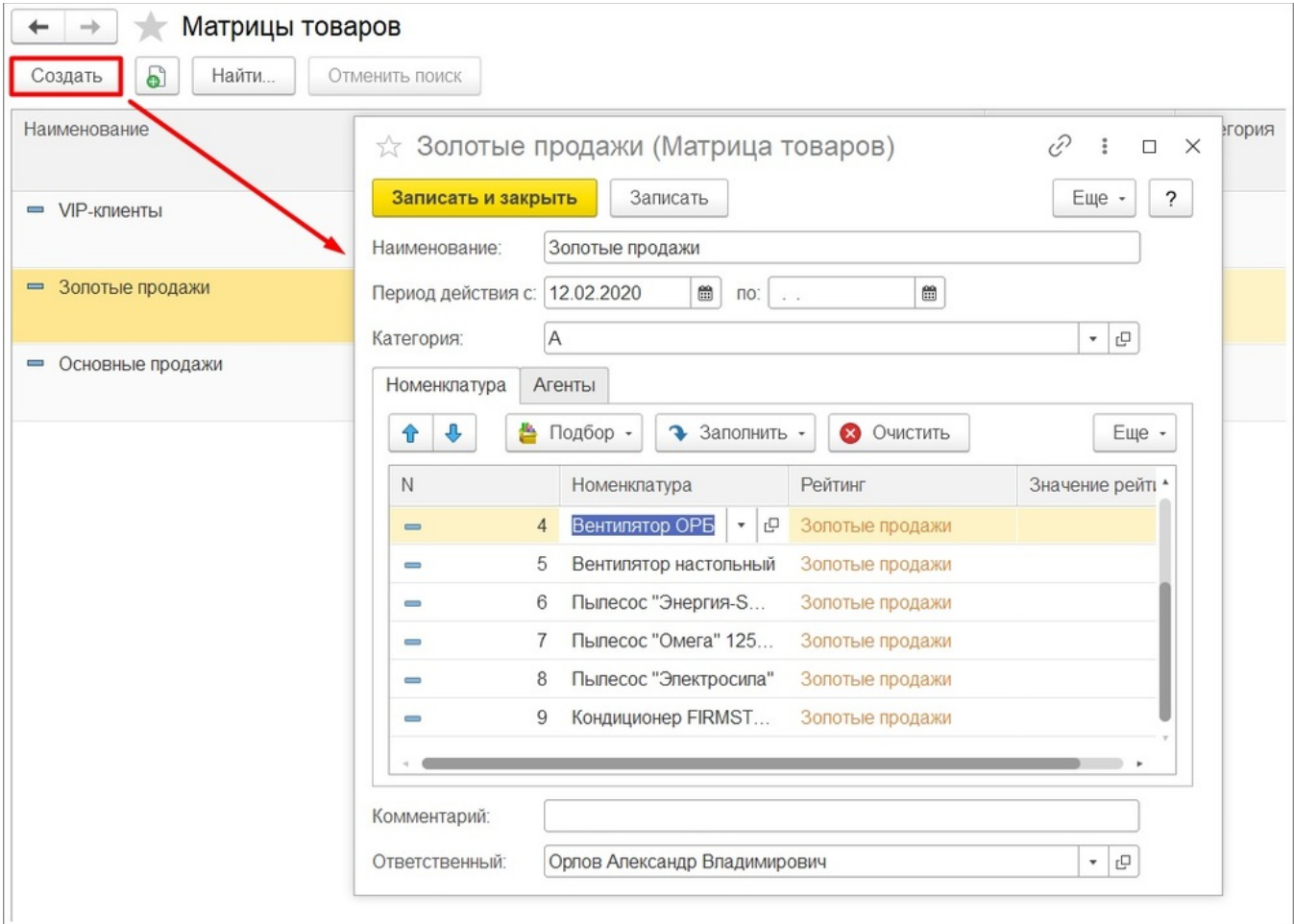

В окне элемента справочника указывается следующая информация:

**«Наименование»** — название элемента справочника, удобное для пользователя при выборе нужной матрицы товара из справочника.

**«Период действия с…по»** — указывается период действия матрицы. Если не заполнено окончание периода, то матрица будет выгружаться в МУ постоянно, начиная от даты, указанной для начала периода.

**«Категория»** — категория партнера или контрагента. Значение выбирается из справочника «[Категории партнеров](https://agentplus.tech/x/PwNiB)». Для заполнения поля «Категория» необходимо заполнить справочник «Категории партнеров». Для этого перейдите в «Агент Плюс Справочная информация» группа «Партнеры» «Категории партнеров».

Чтобы данные матрицы отобразились в МУ, необходимо проверить, чтобы категория, указанная для матрицы товаров совпадала с категорией для партнера. Только в этом случае при подборе товаров можно увидеть цветные ярлыки или выделенные цветными кружочками товары из справочника «Матрица товаров». Режим отображения матриц товаров в МУ зависит он настройки «[Альтернативный режим отображения комментариев таблиц»](https://agentplus.tech/pages/viewpage.action?pageId=47645412#id-%D0%9C%D0%B0%D1%82%D1%80%D0%B8%D1%86%D0%B0%D1%82%D0%BE%D0%B2%D0%B0%D1%80%D0%BE%D0%B2-%D0%90%D0%BB%D1%8C%D1%82%D0%B5%D1%80%D0%BD%D0%B0%D1%82%D0%B8%D0%B2%D0%BD%D1%8B%D0%B9%D1%80%D0%B5%D0%B6%D0%B8%D0%BC%D0%BE%D1%82%D0%BE%D0%B1%D1%80%D0%B0%D0%B6%D0%B5%D0%BD%D0%B8%D1%8F).

### <span id="page-1-0"></span>**Номенклатура**

Список номенклатуры, для которой создается матрица, заполняется на вкладке «Номенклатура». Для заполнения и редактирования списка номенклатуры на вкладке «Номенклатура» используются кнопки, расположенные на командной панели:

- **«Подбор»**  открывает подбор по номенклатуре или номенклатурным группам.
- **«Заполнить»** производит заполнение текущей матрицы на основании другой матрицы.
- **«Очистить»** очищает всю табличную часть.

Табличная часть содержит следующие колонки:

- **«№»** номер позиции номенклатуры в списке.
- **«Номенклатура»** наименование номенклатуры. Значения выбирается из справочника «Номенклатура».
- **«Рейтинг»**  требуемый рейтинг с цветовым выделением. Для выбора рейтинга необходимо заполнить справочник [«Рейтинги товаров](https://agentplus.tech/x/MIJFB)». Для этого перейдите в «Агент Плюс Справочная информация Номенклатура Рейтинги товаров».
- **«Значение рейтинга»** числовое значение рейтинга.

Колонки «Рейтинг» и «Значение рейтинга» заполняются в зависимости от добавленной номенклатуры: для каждого товара отдельно или для группы товаров. Значение рейтинга выбирается из справочника [«Рейтинги товаров](https://agentplus.tech/x/MIJFB)». Выбранные значения отобразятся в МУ в справочнике «Номенклатура» при подборе товара.

#### <span id="page-2-0"></span>**Агенты**

На вкладке «Агенты» указывается список агентов, для которых будет действовать текущая матрица товаров.

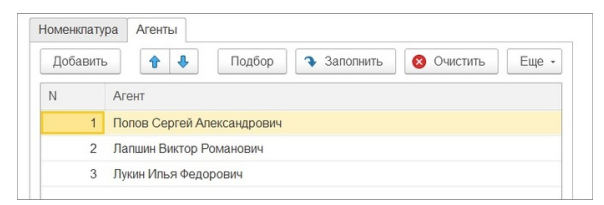

**«Комментарий»** — произвольный комментарий к элементу справочника. Необязательное для заполнения поле.

**«Ответственный»** — имя сотрудника, который составил матрицу. Необязательное для заполнения поле.

Этот справочник необязательно применять только для отображения рейтингов товаров. Матрицу товаров можно использовать для выделения каких-либо специальных товаров по различным критериям, но в зависимости от категории партнера или контрагента. То есть, в справочнике «Рейтинги товаров» можно указать нужные пользователю критерии и использовать их в справочнике «Матрицы товаров». При этом в МУ будут отображаться указанные критерии и, если необходимо, их числовые значения.